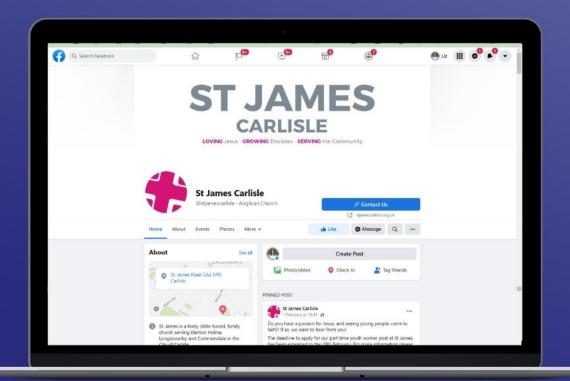

How to use your Facebook page to serve your church and community

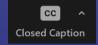

Turn on automatic subtitles by clicking on Closed Captions in your Zoom menu

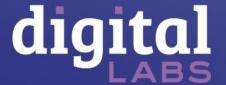

# Facebook

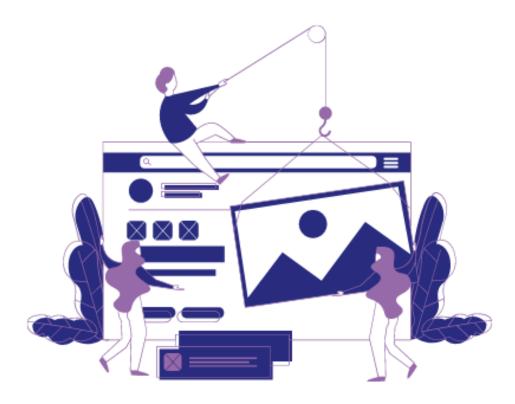

- Welcome
- Add value
- Get organised
- Measure success
- Be local

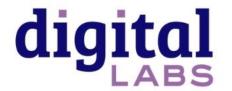

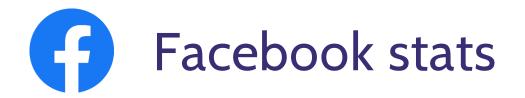

- **2.41 billion** active monthly users
- **§ 51.15 million** Facebook users in the UK (67.22m population)
- Useful tool for reaching local people
- Millennials are the largest user group
- 2 1:3 use social media to look up brands

Statistica 2021, Global Web Index 2021

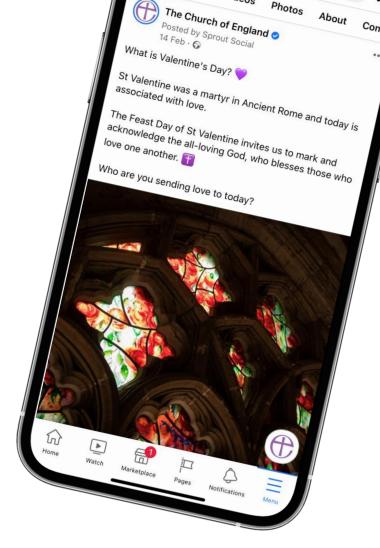

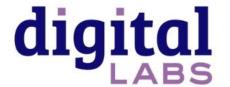

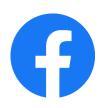

## Profiles, pages and groups

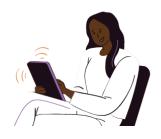

#### **Profile**

Your personal presence

and log-in

Friends only!

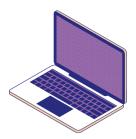

## **Page**

A **mini website** for

your church

Anyone can view the

page

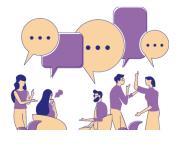

### Group

A place to **share interests** and

community **mid-week** 

Like a church foyer or small group

Conversations visible to **those** 

in the group

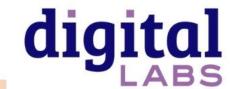

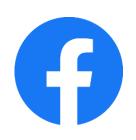

# What are the challenges you experience with using Facebook?

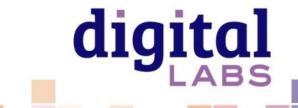

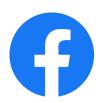

# What first impression are you giving?

Go to: Your church Facebook page > Edit page info

- √ Cover picture
- ✓ Profile picture
- √ Create a username
- √ Contact details
- √ Edit your button
- ✓ Website
- ✓ Address
- √ About you

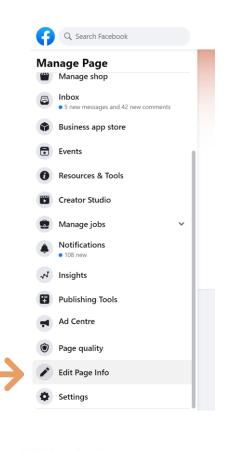

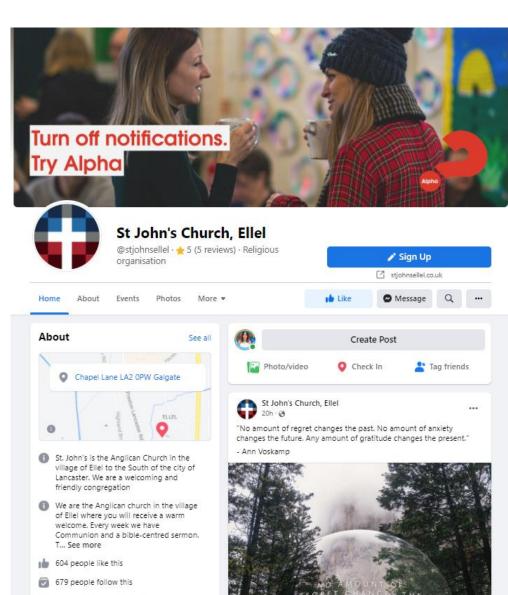

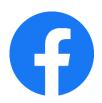

## How to post

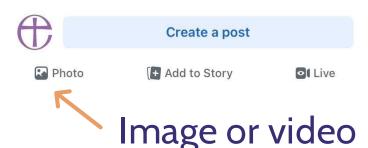

People photos / tell a story Use colour to stand out Avoid stock photography Consent!

### Location

Help people find you

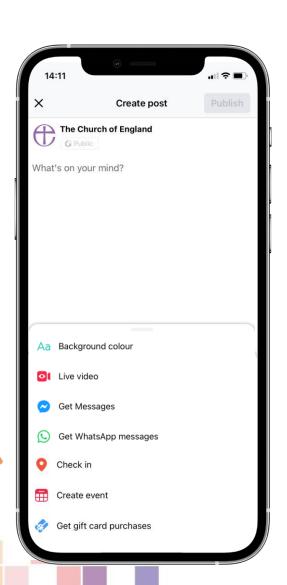

## **Caption**

First line = headline
Use paragraphs and emojis
Ask a question or tell a story
Call to action

## Background colour

Stand out when you don't have a photo or video

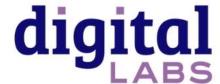

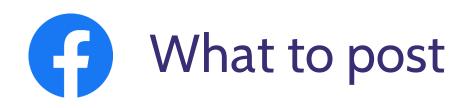

Share faith Prayer, reflections, bible verses

How can we add value to our community?

News and stories from your community

Answer questions
What is\_\_\_\_? Who is\_\_\_\_?
Why do we \_\_\_\_?

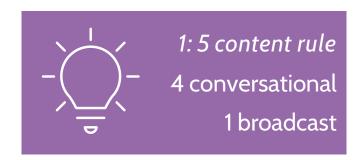

Invite events and services

Get to know your community Ask a question

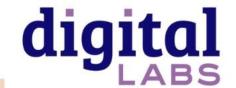

## Examples

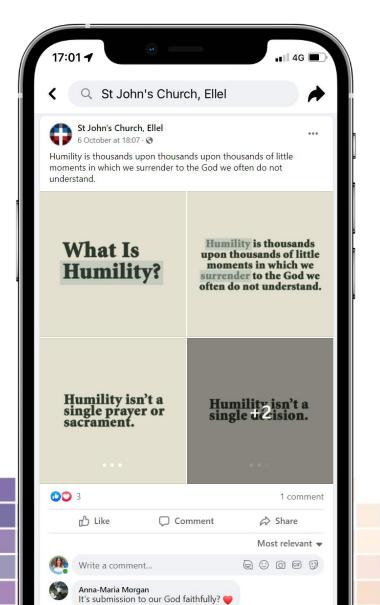

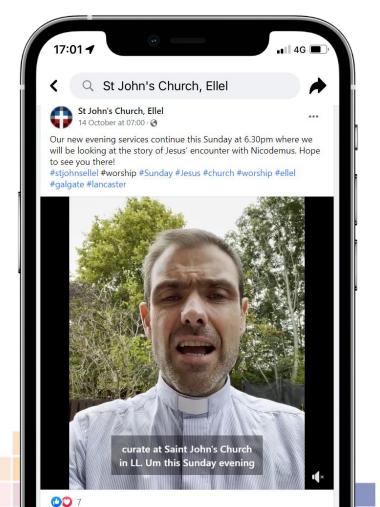

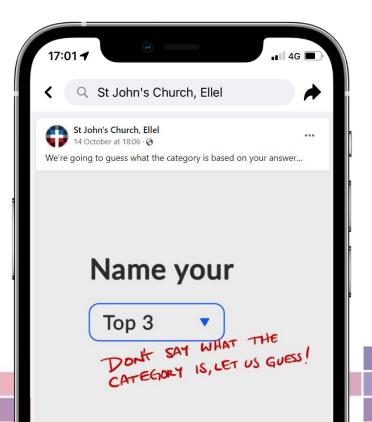

## Examples

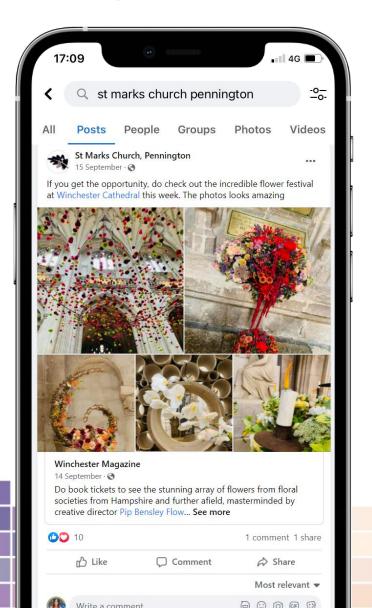

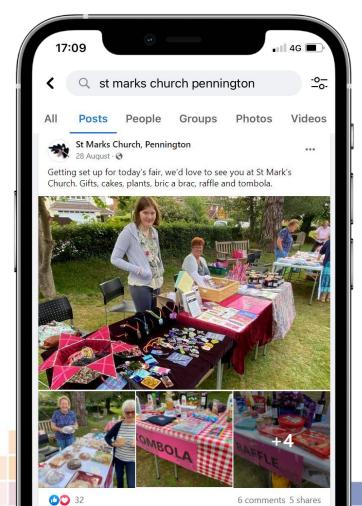

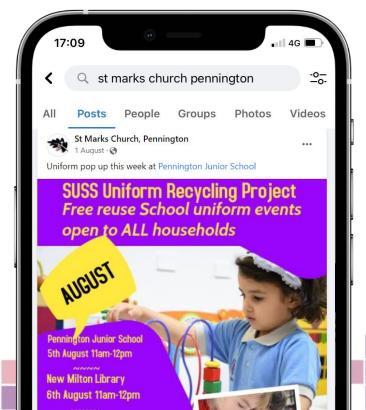

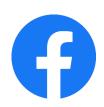

# What does success look like for you?

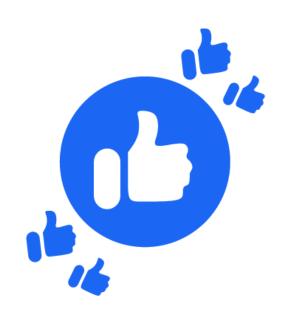

- X Growing a large following
- X Lots of likes on your posts
- X Lots of people coming to church on Sunday
- ✓ Reaching your local community, one at a time
- ✓ Your church community sharing your posts
- √ Greater awareness amongst local people

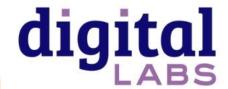

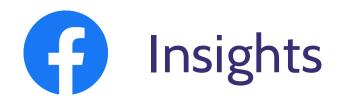

#### **Engagements**

How many times someone *did something* in response to your post (Like, comment, etc)

#### Reach

How many individual profiles have **seen** a post

Go to: Your church's page > Insights > Posts

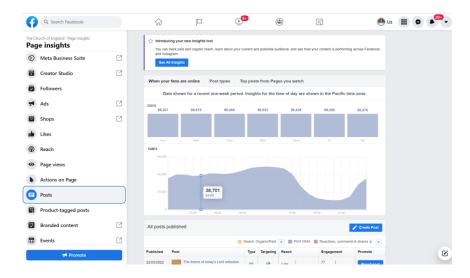

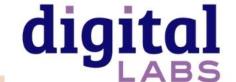

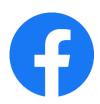

# Get organised! Schedule your posts

To Schedule a post: Your church Facebook page > Creator studio > Create post

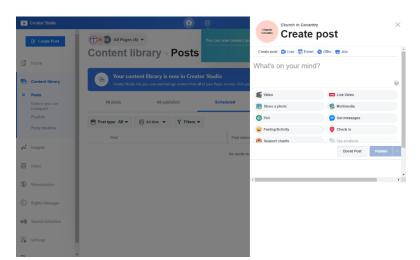

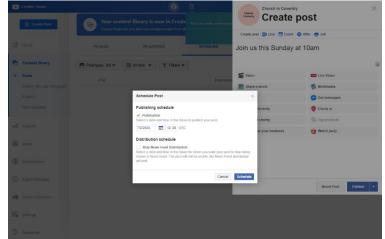

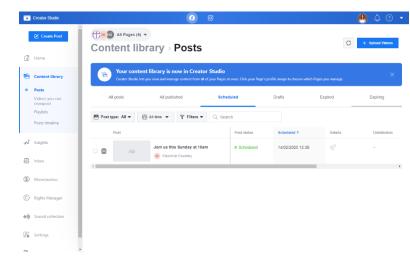

Schedule a post when your audience are most likely online

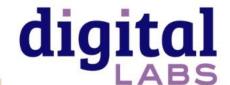

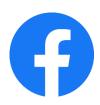

## Get organised! Share the load

To add other admins or editors: Your church Facebook page > Settings > Page roles

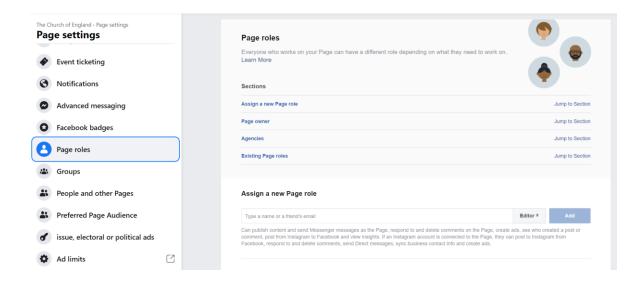

#### Page roles

- Admins: All access and control of your page
- Editors: Can post, schedule, and fulfil day to day activity of your page. Cannot add other editors
- Moderators: Can moderate posts by replying, commenting, etc.

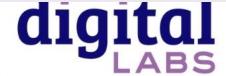

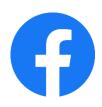

# Reach into your local community

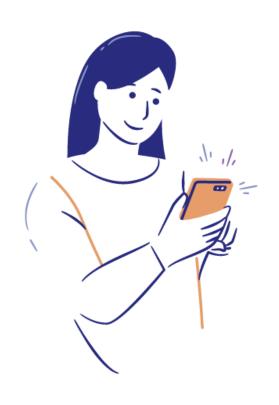

- Make it easy for your community to share and invite
- Create Facebook events
- Share your events into local Facebook groups
- Add locations to all your posts (Check-In on Facebook)
- Show your support for local causes, business, schools
- Go Live!

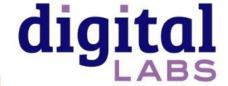

# Useful tools – Photography and design

www.canva.com

www.spark.adobe.com

www.unsplash.com

www.pixabay.com

www.pexels.com

www.freepik.com

achurchnearyou.com/hub

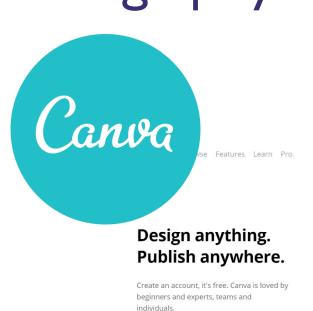

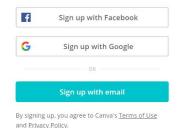

Already signed up? Log in

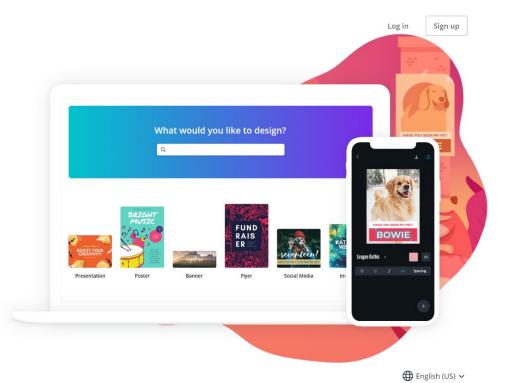

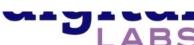

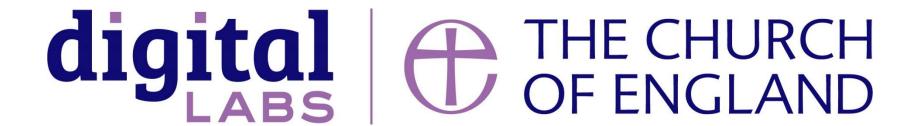

Blogs Webinars Newsletter Conference

\_\_\_\_\_

Discover the free resources for churches

Churchofengland.org/DigitalLabs